OTPD. Ver 2008.02.19\_1700 ("alfa")

Изображения демонстрационных страниц и сопоставление их с исходным кодом pHTML задания.

<phtml> <b>OTPD</b>:PosHTML Демонстрация и Тесты<br> <right><font sizex=2x1><b>страница 1/3</b><font sizex=1x1><br> <left> <n> ===== Теги форматирования ===== </n><br> <b>===============================</b><br> \<b/>
Жирный\</b\> \<i\>Курсив\</i\><br> \<u\>Подчеркнутый\</u\> \<n\>Негатив\</n\><br>><br>>>>>>>>>>>>>>>>>>>>>> --</b><br> <b>Жирный</b> <i>Курсив</i> <br> <u>Подчеркнутый</u> <n>Негатив</n> <br> <b>===============================</b><br> Теги можно смешивать : <br> <i><b>[ib]<n>[ibn]</i><u>[bun]</n>[bu]</b><n>[un]</n></u><br> <b>===============================</b><br>  $chr$ 

<n> ===== Теги cr \& br ====== </n><br> Возврат каретки и перевод строки.<br> <b>===============================</b><br> <i>dbl-striked\<cr\>===========</i><br> <b>--------------------------</b><br> dbl-strike<cr>========== <br> <b>=============================</b><br> <i>string1\<br\>string2</i><br> <b>-----------------------------</b><br> string1<br/>string2<br> <b>=============================</b><br> <left> Отметьте : <br> .при подключении через RS-232 может<br> \<cr\> может не поддерживаться принтером<br> <br> <br>

<n> ===== Тег штрихкода ====== </n><br>

Вывод штрихкода. <br> <b>=============================</b><br> \<barcode width=3 height=60 <br> type=ean13 data=496595707379 <br> chars=yes\><br> <b>-----------------------------</b><br> <center> <barcode width=3 height=60 type=ean13 data=496595707379 chars=yes> <left> <b>=============================</b><br>

<left> Отметьте : <br> .полный список типов ШК <br>

 зависит от модели принтера<br> .в страничном режиме вывод ШК <br>

 может не поддерживаться принтером<br> <hr>

<n> = Использование симв.слеш ( \\ ) = </n><br>

Экранирующий символ <br> для печати служебных символов<br> <b>===============================</b><br> <i>\\\<\\\<--hello message--\\\>\\\></i> <br> <b>--------------------------</b><br> \<\<--hello message--\>\> <br> <b>===============================</b><br> <hr>

</phtml>

## $\Delta t = 31$  cek.

windows  $P$  $P$ -7000-11 OTPD:POSHTML "Демонстрация и Тесты"29

страница 1/3

## 

<u>Подчеркнытый</u> <n>Негатив</n>

**ЖИРНЫЙ** КУРСИВ Подчеркнытый Негатив

Теги можно смешивать:

[ib] [ibn] [bun] [bu] [un] 

## ===== Теги "cr" & "br" ======

Возврат каретки и перевод строки. dbl-striked<cr> ===========

dbl-strike========== 

string1<br/>string2

string1 string2 

Отметьте: . при подключении через RS-232 может <cr> может не поддерживаться принтером

## $= 2222$  Ter wirkxkoaa ======

Вывод штрижкода. <br />
Charcode width=3 height=60 type=ean13 data=496595707379 chars=yes>

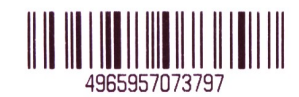

================================

Отметьте: . полный список типов ШК зависит от модели принтера . В "СТРАНИЧНОМ РЕЖИМЕ" ВЫВОА ШК

может не поддерживаться принтером

 $=$  Использование симв. "слеш" (  $\backslash$  ) =

Экранирующий символ для печати слыжебных символов 

\<\<--hello message--\>\>

<<--hello message-->> 

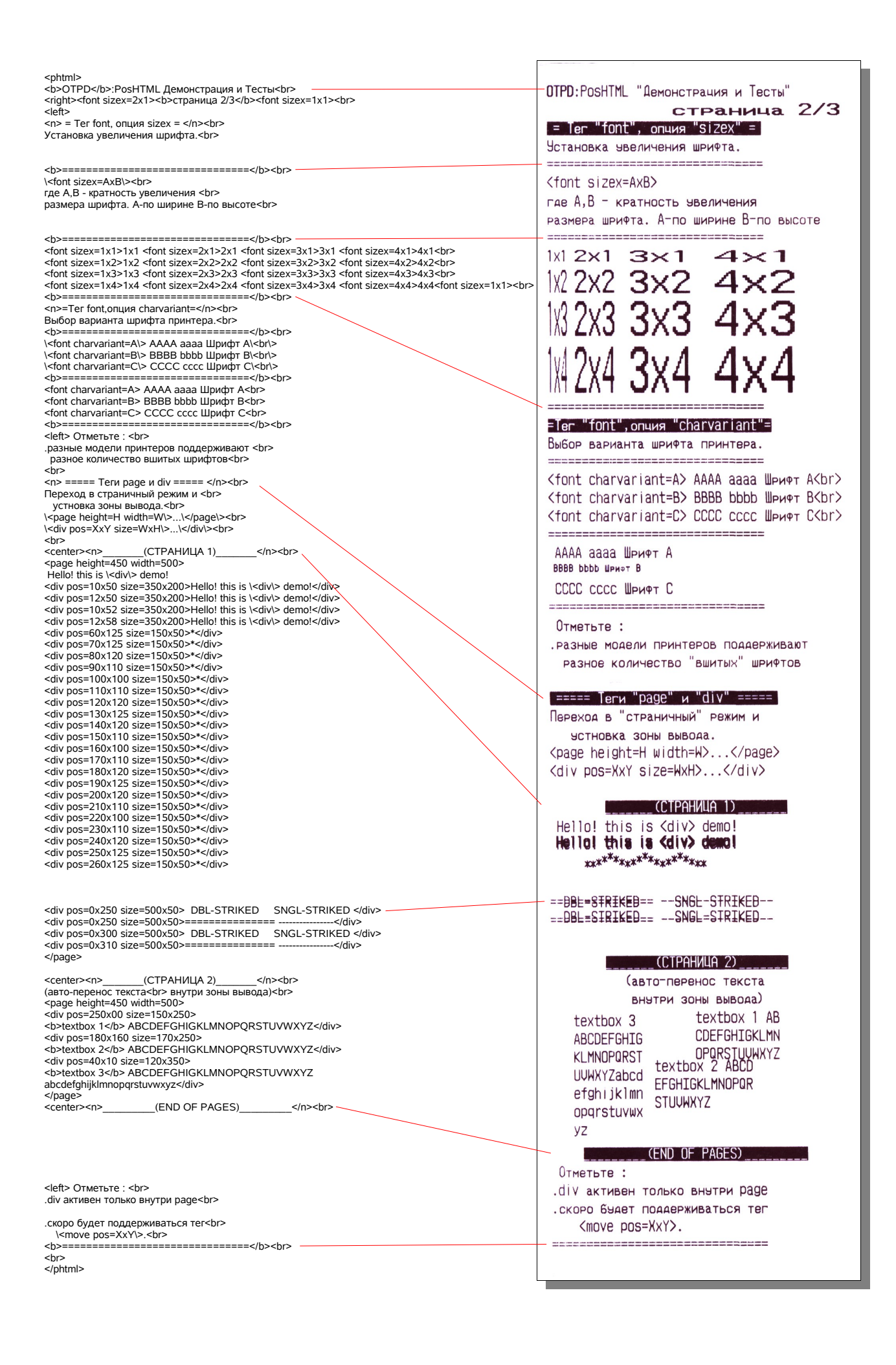

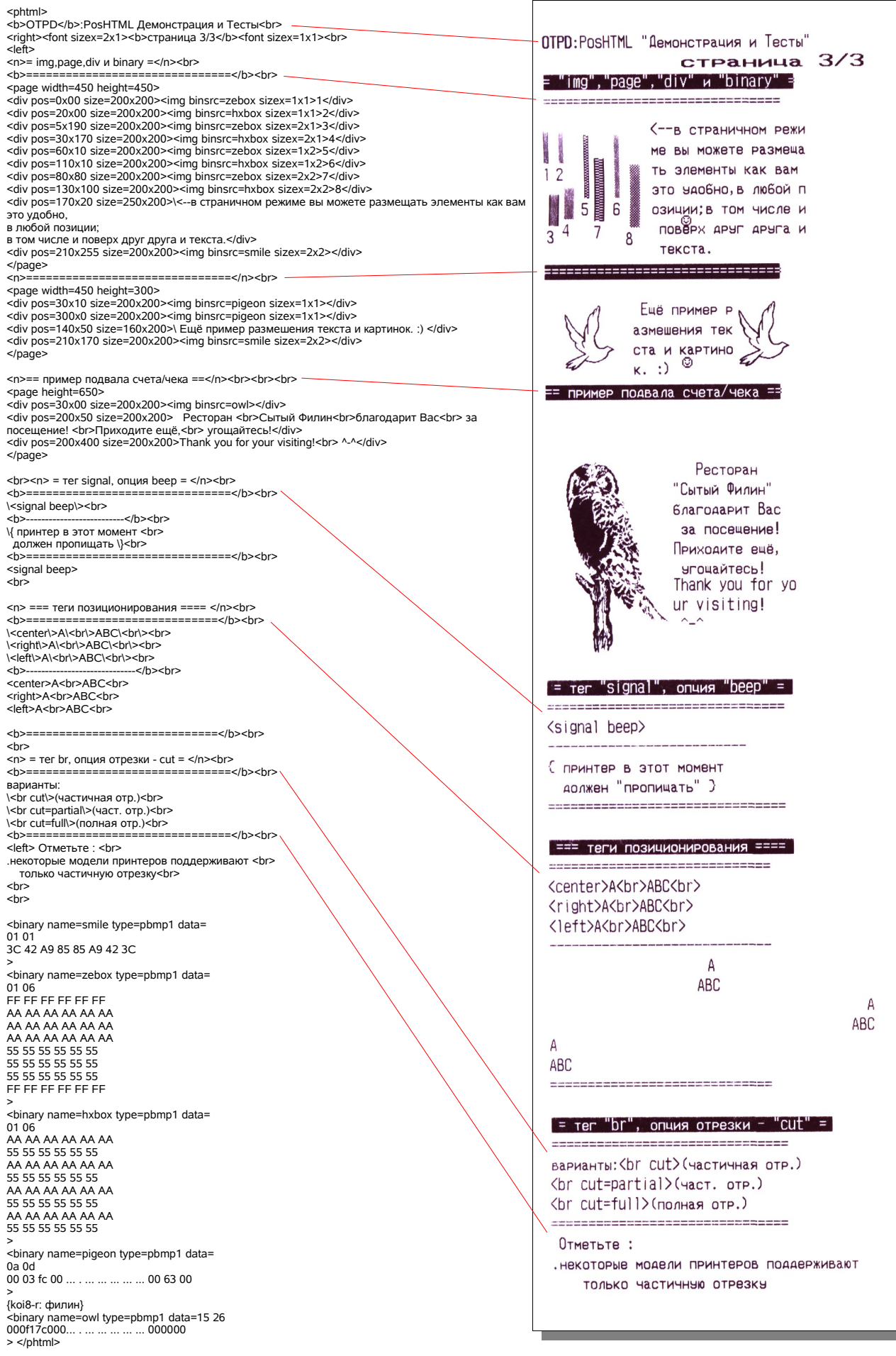

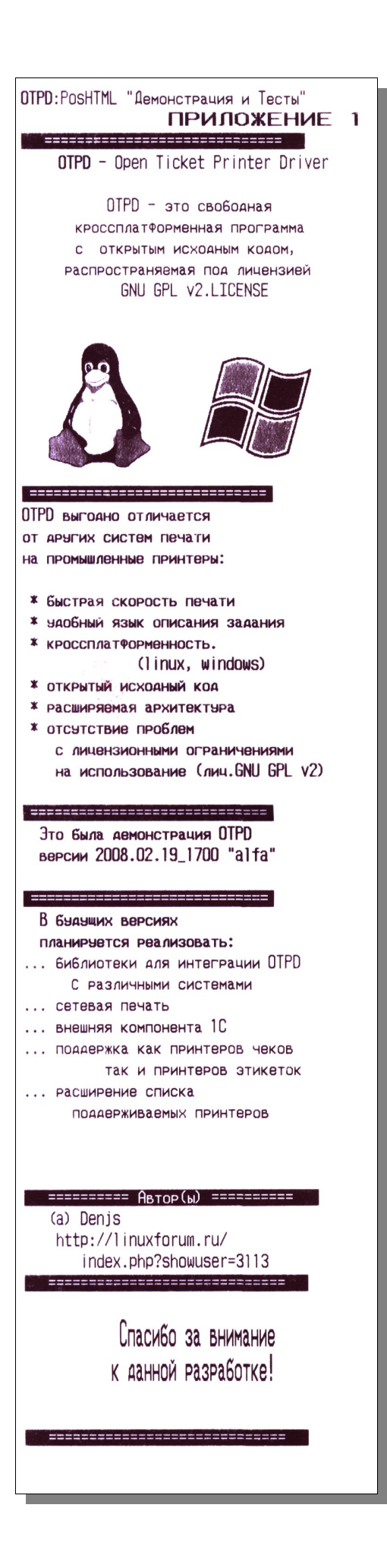